### **DegreeWorks**

## **Installation Guide**

*September 30, 2008 Release DW4.0.0*

### Software Patch DW4.0.1

**SUNGARD** HIGHER EDUCATION What can we help you achieve?

#### **SunGard Higher Education**

4 Country View Road Malvern, Pennsylvania 19355 United States of America (800) 522 - 4827

#### **Customer Support Center website**

[http://connect.sungardhe.com](http://connect.sungardhe.com/)

#### **Documentation Feedback**

<http://education.sungardhe.com/survey/documentation.html>

#### **Distribution Services E-mail address**

[distserv@sungardhe.com](mailto:distserv@sungardhe.com)

#### **Other services**

In preparing and providing this publication, SunGard Higher Education is not rendering legal, accounting, or other similar professional services. SunGard Higher Education makes no claims that an institution's use of this publication or the software for which it is provided will insure compliance with applicable federal or state laws, rules, or regulations. Each organization should seek legal, accounting and other similar professional services from competent providers of the organization's own choosing.

\_\_\_\_\_\_\_\_\_\_\_\_\_\_\_\_\_\_\_\_\_\_\_\_\_\_\_\_\_\_\_\_\_\_\_\_\_\_\_\_\_\_\_\_\_\_\_\_\_\_\_\_\_\_\_\_\_\_\_\_\_\_\_\_\_\_\_\_\_\_\_\_\_\_\_\_\_\_\_\_

#### **Trademark**

Without limitation, SunGard, the SunGard logo, Banner, Campus Pipeline, Luminis, PowerCAMPUS, Matrix, Plus, ediLINK, TreQ, and DegreeWorks are trademarks or registered trademarks of SunGard Data Systems Inc. or its subsidiaries in the U.S. and other countries. Third-party names and marks referenced herein are trademarks or registered trademarks of their respective owners.

#### **Notice of rights**

Copyright © SunGard Higher Education 1999, 2008. This document is proprietary and confidential information of SunGard Higher Education Inc. and is not to be copied, reproduced, lent, displayed or distributed, nor used for any purpose other than that for which it is specifically provided without the express written permission of SunGard Higher Education Inc.

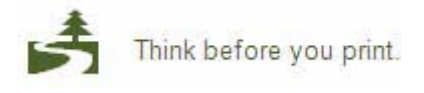

## <span id="page-2-0"></span>Document Change Log

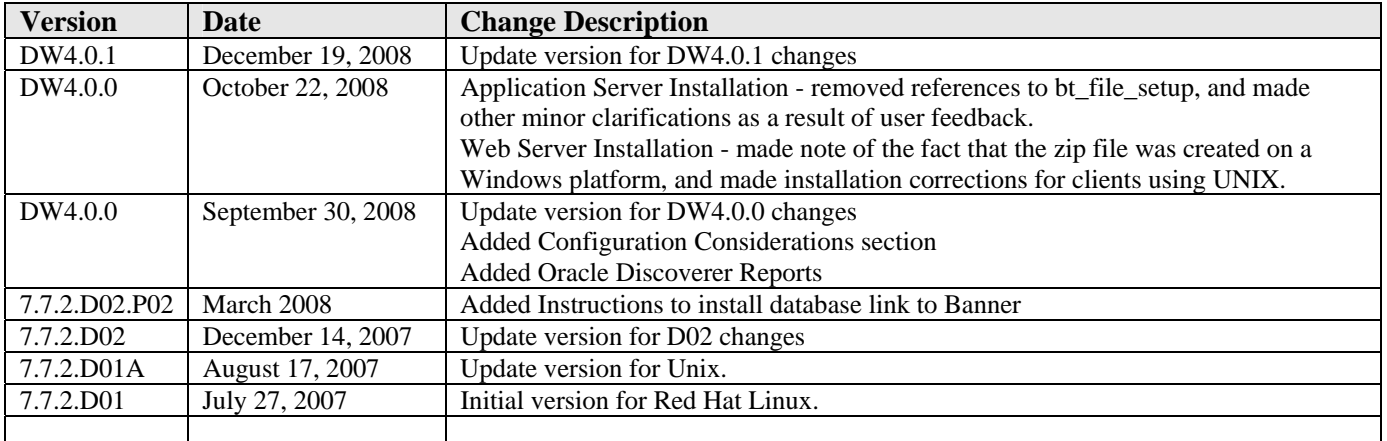

a kacamatan ing Kabupatèn Kabupatèn

T

## <span id="page-3-0"></span>**Table of Contents**

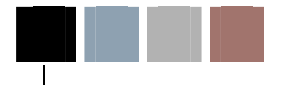

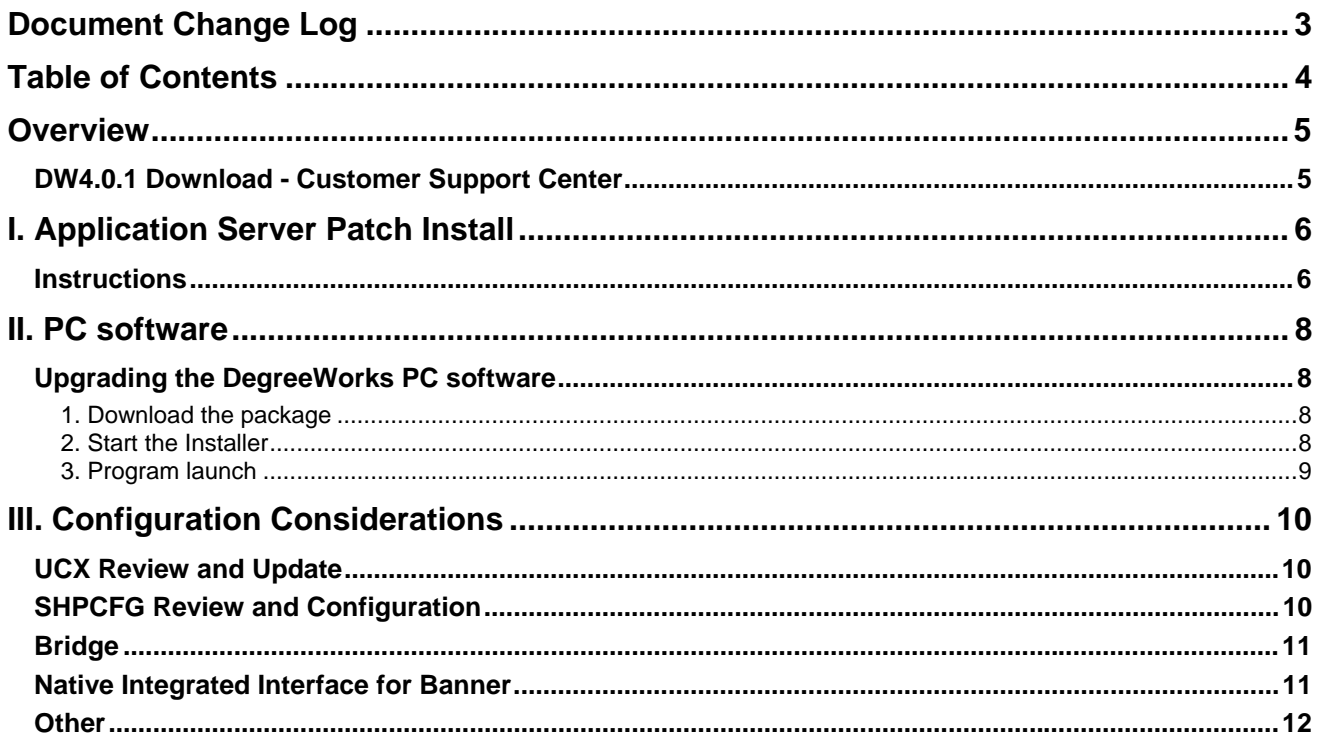

and the control

a de la propiedad de la propiedad de la propiedad de la propiedad de la propiedad de la propiedad de la propie<br>De la propiedad de la propiedad de la propiedad de la propiedad de la propiedad de la propiedad de la propieda

## <span id="page-4-0"></span>**Overview**

The DegreeWorks DW4.0.1 patch software release supports an upgrade path for existing Unix and Linux DW4.0.0 DegreeWorks clients running Oracle.

Each site must review the following documents for critical information **before** processing the installation instructions in this document:

DGW\_Release\_Guide

The DegreeWorks DW4.0.1 software is available through SunGard Higher Education's Customer Support Center.

### DW4.0.1 Download - Customer Support Center

Log into the Customer Support Center. Navigate to Documentation and Download Center: Software Downloads DegreeWorks - DegreeWorks DW4.0.0

Software installation files included for DW4.0.1:

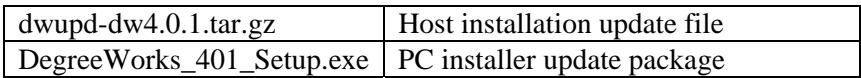

Product Documentation files included for DW4.0.1:

DGW Technical Guide DGW\_Technical\_Guide\_Banner\_Considerarions DGW\_Technical\_Guide\_Banner\_Data\_Mapping\_for\_BIF DGW\_Technical\_Guide\_BIF DGW\_Technical\_Guide\_UCX

DGW\_User\_Guide\_Scribe DGW\_User\_Guide\_Transit DGW\_User\_Guide\_Web

a kacamatan ing Kabupatèn Kabupatèn

<span id="page-5-0"></span>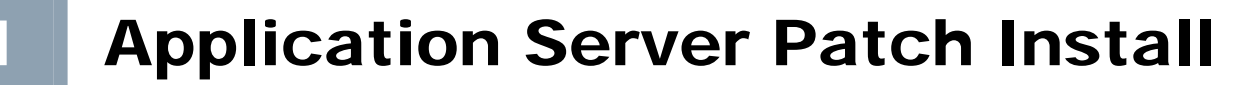

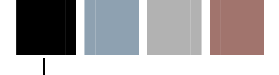

## I. Application Server Patch Install

#### **Instructions**

These instructions are provided to address the installation on all supported platforms. You must be on the DW4.0.0 version of the software to install this update.

- 1. On your host machine, sign on as the DegreeWorks administrator for the account to be updated (e.g dwadmin).
- 2. Check that the release variable is properly set:

**echo \$DWRELEASE** 

This should display:

DW4.0.0

3. Stop the DegreeWorks servers:

**dapstop webstop** 

4. Make sure that an empty updates directory exists under DGWHOME:

**cd \$DGWHOME rm –rf updates mkdir updates chmod 700 updates** 

5. Download the dwupd-dw4.0.1.tar.gz file into the \$DGWHOME/updates directory and decompress:

```
cd updates 
gzip -cd dwupd-dw4.0.1.tar.gz | tar xf -
```
6. Change the permissions on the dwdeploy script:

**chmod +x dwdeploy** 

7. Execute the dwdeploy script and go through the steps one-by-one:

**./dwdeploy** 

This should begin by displaying a message that indicates that a DW4.0.0 version DegreeWorks has been detected, and that an update will be applied:

Version DW4.0.0 of DegreeWorks has been detected in this account. It will be updated to version DW4.0.1 by installing patches: 1.

If you see a significantly different message than this, do not proceed. You should call the ActionLine for additional assistance.

8. When you have completed the dwdeploy script, execute the dapnextidmst.sql script located in the DW4.0.1/postscripts directory:

**cd DW4.0.1/postscripts chmod +x dapnextidmst ./dapnextidmst** 

Some client may receive an error message regarding a unique constraint being violated. This occurs when you have already run the script, or that it had been loaded onto your system as a patch. You may ignore the error. If you see other errors, please report them to the ActionLine.

- 9. This patch delivered some files that MUST be moved to the DegreeWorks home of your web server. These files are located in the updates/webroot directory. Further, make sure you integrate any local changes that may have been made to these files. Make sure you have a copy of the original files from your web server before copying the files.
- 10. If any of the software delivered with this patch updates software that you have tailored, such as xsl, you must re-integrate your changes. Look in the "local" directory (next to app) and check whether or not any of the files there were delivered on the patch. You can see a list of delivered files in the updates/dwdeploy.manifest file. You must merge the local and new files and place the result in the local directory. Make sure to keep archive copies of your local files.
- 11. Download the updated documentation from the Customer Support Center. Navigate to the DegreeWorks area of the Documentation download area. Review the Technical and User Guides for any patch documentation. Updated documentation will contain the patch level appended to the file name.
- 12. Review the special configuration considerations in section III of this document. Some changes require you to review and configure UCX or other client-specific items. Please review the considerations and configure as appropriate for your site.
- 13. Download the new DW4.0.1 PC installer package. Follow instructions in section II of this document to upgrade each machine that has the DegreeWorks PC applications loaded.

# <span id="page-7-0"></span>**PC Software**

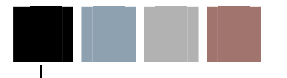

## II. PC software

### Upgrading the DegreeWorks PC software

These installation instructions are for the DW4.0.1 release of the software, against Windows XP, Windows 2000 or Windows Vista operating systems. You must be logged into the PC with administrator rights to process the installation of the PC products, along with the Modify, Repair or Remove functions of the installer.

Please note, the DegreeWorks\_401\_Setup.exe also contains new installation capabilities for the DW4.0.1 level PC applications. For new installation instructions please refer to the DW4.0.0 Installation Guide.

#### 1. Download the package

Download the DW4.0.1 PC Product package from the SunGard Higher Education support website.

#### 2. Start the Installer

Move the DegreeWorks\_401\_Setup.exe installation file to the workstation and double-click the executable to start the installer.

a sa Bara

#### <span id="page-8-0"></span>3. Program launch

Since you are upgrading from a DW4.0.0 PC installation to DW4.0.1 you will receive the upgrade screen followed by an Update Complete screen. No other installer steps are required.

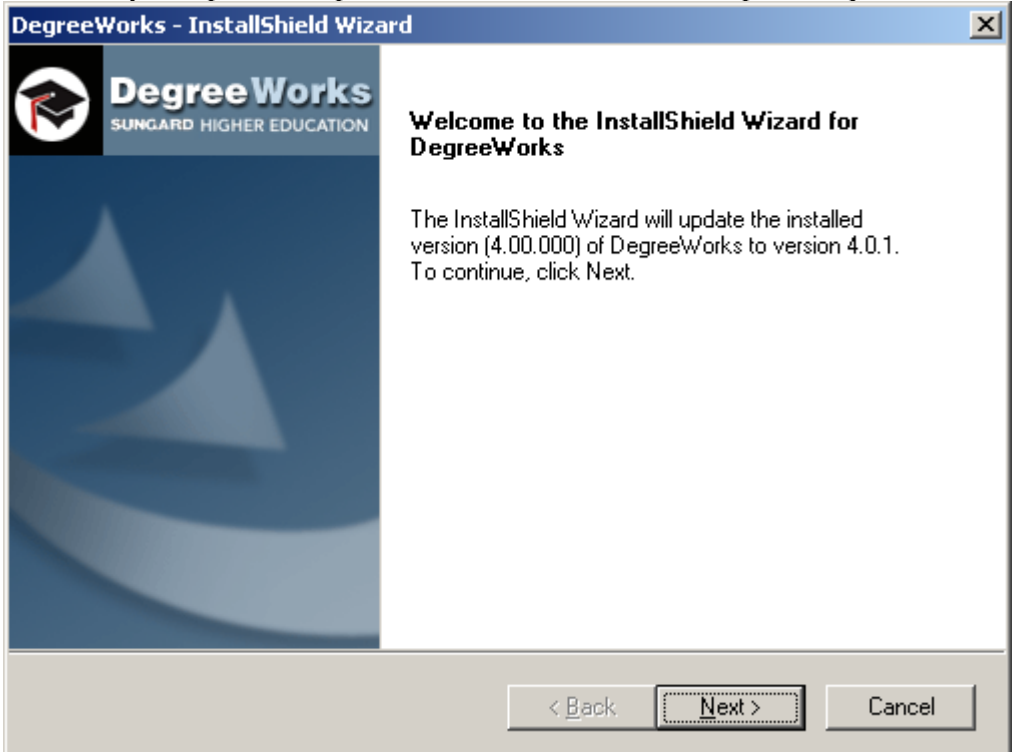

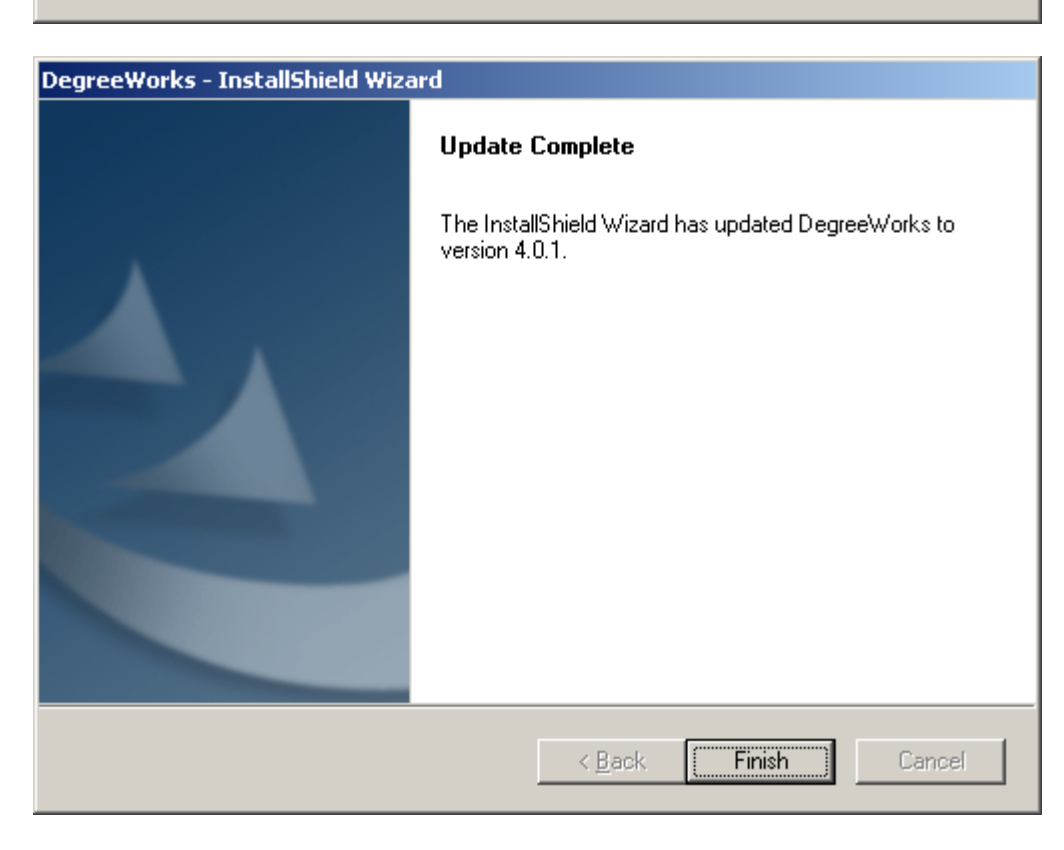

a kacamatan ing Kabupatèn Kabupatèn

<span id="page-9-0"></span>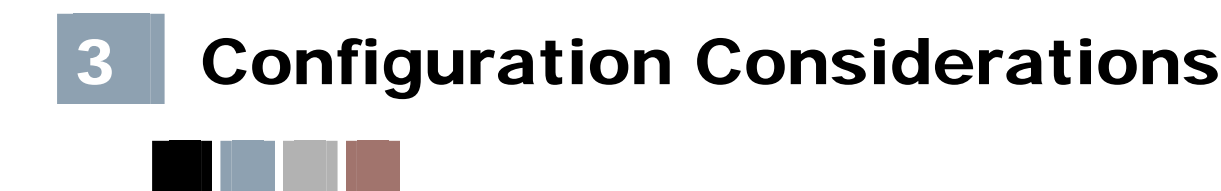

## III. Configuration Considerations

The Release Guide outlines the overall Configuration Considerations for DW4.0.1. This document is a supplement to the Release Guide, giving additional specific actions to take upon installation of the DW4.0.1 for updating customers**.** 

### UCX Review and Update

Review and update the following UCX tables based on your institution's configuration needs. Refer to the DGW\_Technical\_Guide\_UCX for specific information about each field on each record.

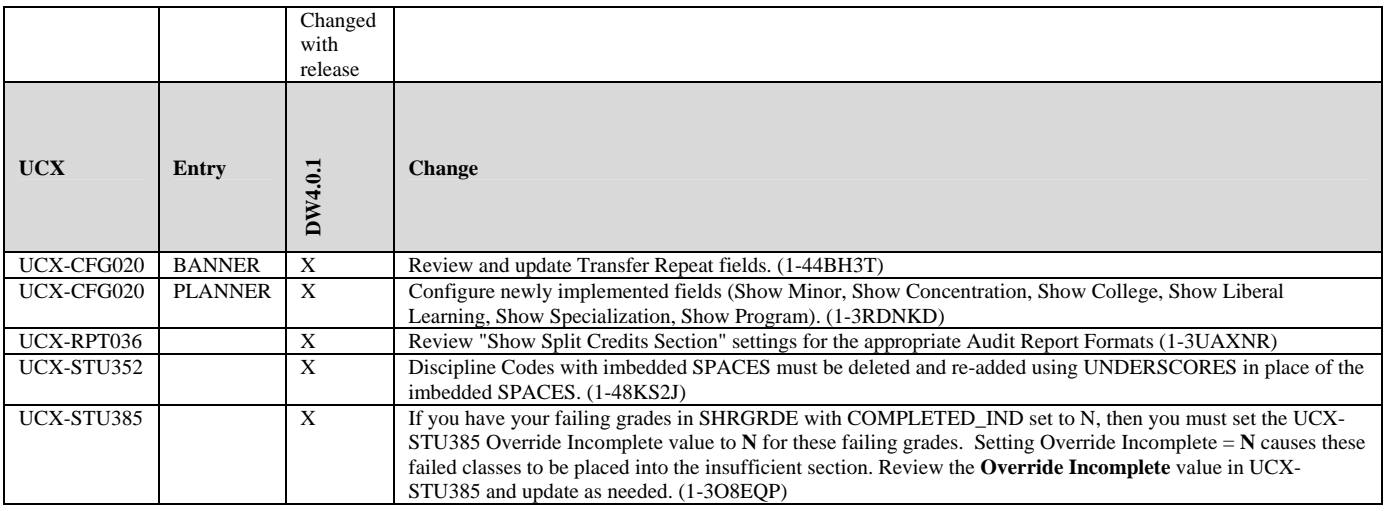

### SHPCFG Review and Configuration

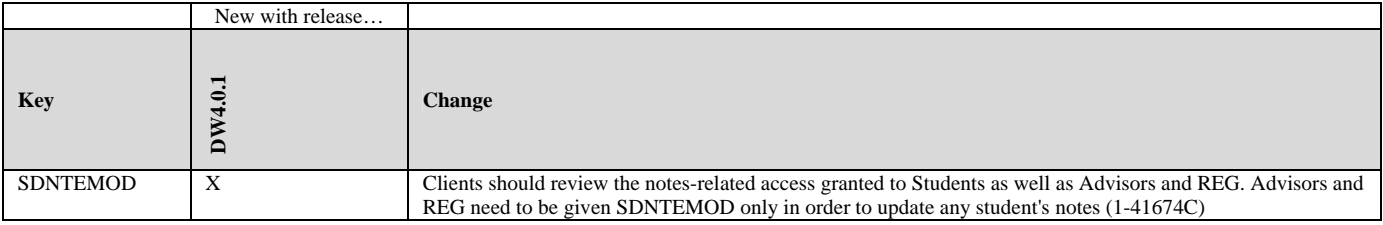

a sa Ta

### <span id="page-10-0"></span>Bridge

- 1. The SHPU shp\_access\_code field was changed from 20 to 64 bytes in the RAD BIF documentation. The Banner BIF documentation was fixed in DW4.0.0. RAD clients should review the R171SHPU section of the DGW\_Technical\_Guide\_BIF. (1-460KH5)
- 2. Clients should review the UCX section of the DGW\_Technical\_Guide\_Banner\_Data\_Mapping\_for\_BIF as well as the DGW\_Technical\_Guide\_UCX documentation for more information about these changes and/or additions. Specifically the following changes should be made:
	- a. STU352 Discipline codes with imbedded blanks must be changed to have underscores. The old Discipline codes with imbedded blanks should be deleted.
	- b. SCRIBE rules that have discipline codes with imbedded blanks must be modified to use underscores instead.
	- c. Students who have courses with these modified Discipline codes MUST be re-bridged.
	- d. Course master records with these modified Discipline codes must be modified and re-bridged. Banner clients must run ban41.

(1-48KS2J)

### Native Integrated Interface for Banner

1. Banner Customers only (1-497YVI): Make sure to place these SSRMEET entries into your bannerextact.config file in admin/common - you may put them anywhere, but the baseline software has them after the SSRATTR entries:

```
################### SSRMEET - COURSE SECTION MEETINGS (dap58) ############# 
# SSRMEET must be a; AND is required at the end of the WHERE 
# The SSRSECT_TERM_CODE and SSRSECT_CRN will be added to the WHERE 
# clause by dap58. You may add additional WHERE requirements here. 
SSRMEET-from: FROM SSRMEET a 
SSRMEET-where: WHERE 
# SSBSECT_TERM_CODE = <Hold Term> 
# AND SSBSECT_CRN = <Hold CRN>
```
### <span id="page-11-0"></span>**Other**

- 1. MinClasses and MinCredits are now supported on a rule (course rule, subset and group). Customers should review the Reserved Word section of DGW\_User\_Guide\_Scribe documentation for more information about these changes and/or additions. (1-45HEUB)
- 2. The auditor now processes block header qualifiers in the order they appear in the requirement block, instead of the undocumented order currently used by the auditor. Customers may reorder their block header qualifiers to accommodate the new ordering logic.

In general, customers should list the most specific MAX qualifiers first, so those classes will be removed from consideration when the more general qualifiers are processed. For example, "MaxClasses 1 in @ (With Attribute=HEALTH)" should come before "MaxClasses 10 in PE @" - this way all but one of the HEALTH classes will be whittled down and not considered when it gets to the more general qualifier. (1- 49FLS5)

3. The DWJAVA\_LIB variable is now optional in the dwenv.config file, so customers who have placed the java libraries in the recommended place will not need to alter this setting in their dwenv.config file with future updates. Clients will need to manually update the dwenv.config file with DW4.0.1, replacing the JAVA\_HOME declaration to take advantage of these changes. (1-44JK96)

Replace this: **JAVA\_HOME=/usr/java/default export JAVA\_HOME** 

With this:

**#The location where fop-0.95, DdlUtils-1.0 and JSAP-2.1 are installed export gsCfgJavaLib=/usr/local/dw/java** 

**#The location where Java JRE is installed export gsCfgJavaHome=/usr/java/default**